**micro CA-350x**

# micro CA-350x vizsgálókamera

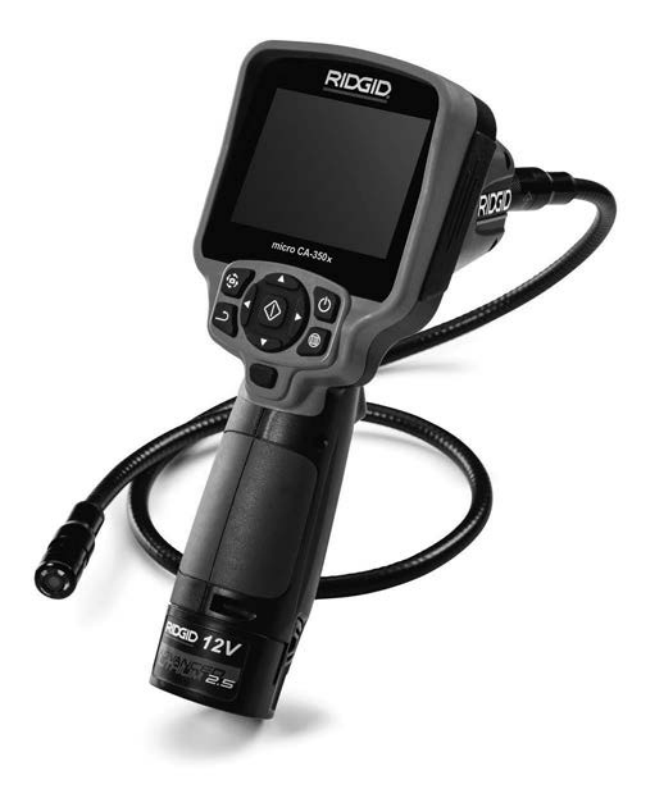

# VIGYÁZAT!

**A berendezés használata előtt figyelmesen olvassa el ezt az útmutatót. A figyelmeztetések és utasítások meg nem értése és be nem tartása áramütést, tüzet és/vagy súlyos sérülést okozhat.**

#### **micro CA-350x vizsgálókamera**

Az alábbi helyen jegyezze fel, és őrizze meg a sorozatszámot, melyet a termék adattábláján talál meg.

Sorozatsz.

# **Tartalom**

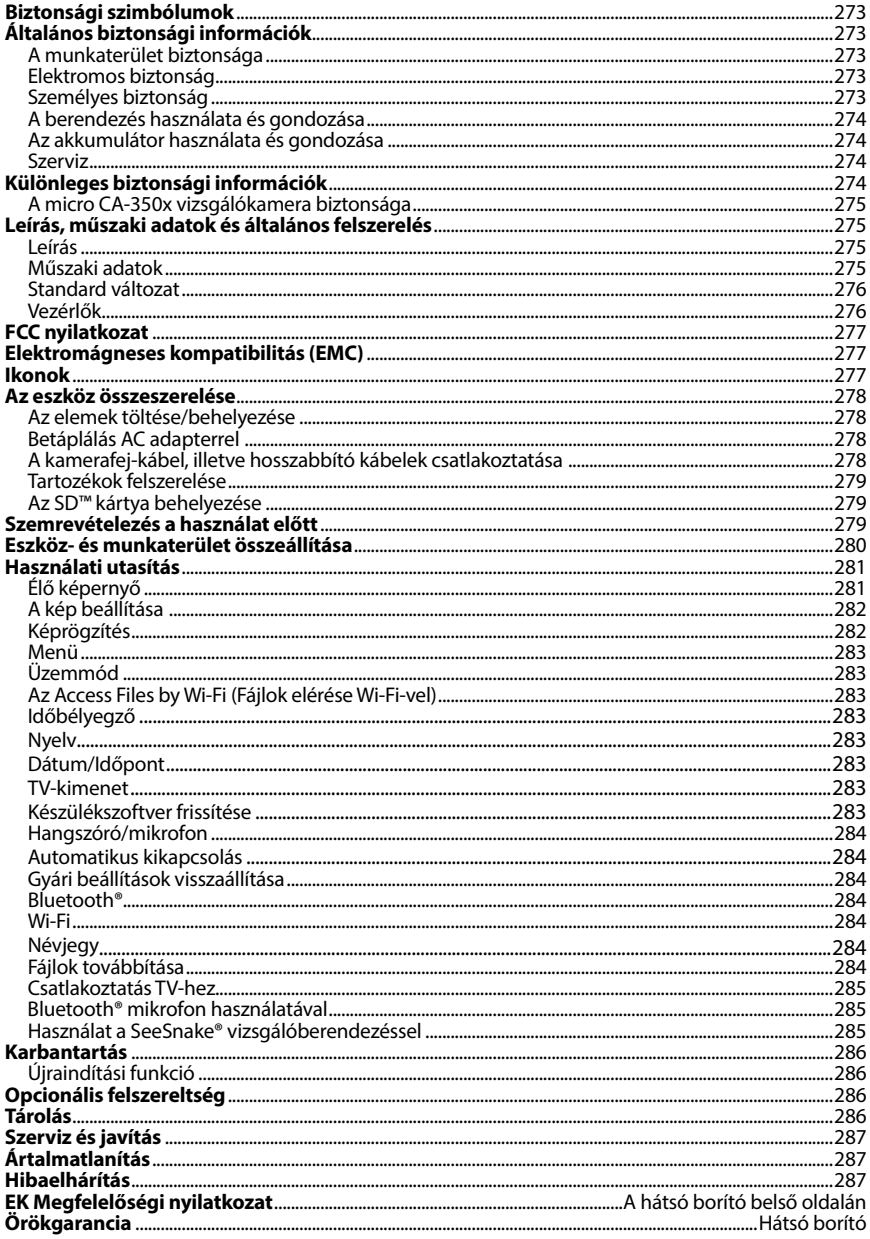

\* Eredeti használati utasítás fordítása

# Biztonsági szimbólumok

Az üzemeltetési útmutatóban és a terméken szereplő biztonsági szimbólumok és jelzőszavak fontos biztonsági információk közlésére szolgálnak. Ez a rész ezen szimbólumok és jelzősza‑ vak megértését segíti.

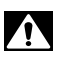

Ez a biztonsági figyelmeztető szimbólum. A szimbólum a lehetséges személyi sérülés koc‑ kázatára hívja fel a figyelmet. Az esetleges sérülések vagy halál elkerülésének érdekében tartsa be a szimbólumot követő biztonsági üzeneteket.

A VESZÉLY A VESZÉLY szó olyan kockázatos helyzetet jelöl, melyet ha nem kerülnek el, halállal vagy komoly sérülésekkel jár.

FIGYELMEZTETÉS A FIGYELMEZTETÉS szó olyan kockázatos helyzetet jelöl, melyet ha nem kerül‑ nek el, halállal, vagy komoly sérülésekkel járhat.

> A VIGYÁZAT szó olyan kockázatos helyzetet jelöl, mely kisebb, mérsékeltebb sé‑ rülésekkel járhat.

*MEGJEGYZÉS* A MEGJEGYZÉS szó a vagyontárgyak védelmével kapcsolatos információkat jelöli.

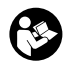

A VIGYÁZAT

Ez a szimbólum azt jelenti, hogy figyelmesen olvassa el az üzemeltetési útmutatót a ké‑ szülék használata előtt. A kezelési útmutató fontos információkat tartalmaz a készülék biztonságos és megfelelő használatával kapcsolatban.

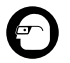

Ez a szimbólum azt jelenti, hogy a szemsérülések elkerülésének érdekében mindig viseljen oldalárnyékolóval ellátott védőszemüveget vagy szemvédőt, amikor kezeli vagy használja a készüléket.

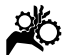

Ez a szimbólum azt jelzi, hogy a kezeket, ujjakat és más testrészeket a fogaskerekek vagy egyéb mozgó alkatrészek bekaphatják.

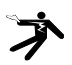

Ez a szimbólum elektromos áramütés kockázatát jelöli.

# Általános biztonsági információk

#### FIGYELMEZTETÉS

Minden biztonsági figyelmeztetést és útmutatást olvasson el.A figyelmeztetések és útmutatások figyelmen kívül hagyása áramütést, tüzet és/vagy súlyos sérülést eredményezhet.

## ŐRIZZE MEG EZT AZ ÚTMUTATÓT!

### A munkaterület biztonsága

- **A munkahelyet tartsa tisztán, és biztosítsa a jó megvilágítást.** A zsúfolt vagy sötét helyek vonzzák a baleseteket.
- **Ne működtesse a berendezést robbanásveszélyes környezetben, például gyúlékony folyadékok, gázok vagy por jelenlétében.** A berendezés által ki‑ bocsátott szikrák begyújthatják a port és a gázokat.
- **A berendezés használata során tartsa távol a gyermekeket és az ott tartózkodókat.** Figyelmének elvonása esetén elvesztheti ellenőrzését a készülék fölött.

# Elektromos biztonság

- **Kerülje az érintkezést földelt felületekkel (pl. cső, fűtőtest, tűzhely, hűtő stb.).**  Nagyobb a veszélye az áramütésnek, ha a teste le van földelve.
- **Óvja a berendezést az esőtől és a nedvességtől.** Ha víz jut a berendezésbe, az megnöveli az áramütés kockázatát.

### Személyes biztonság

- **Legyen elővigyázatos, figyeljen oda munkájára és használja józan eszét munka közben. Ne használja a berendezést fáradtan, illetve gyógyszer, alkohol vagy kábítószer hatása alatt.**  A berendezés működése során egy pilla‑ natnyi figyelmetlenség is súlyos szemé‑ lyi sérülést okozhat.
- **Ne végezzen munkát veszélyesen kinyújtózott helyzetben. Mindig stabilan álljon, és ügyeljen az egyensúlyára.** Így váratlan helyzetben könnyebben megőrizheti uralmát a szerszámgép fölött.

• **Használjon személyi védőfelszerelést.** Mindig viseljen szemvédőt. A körül‑ ményeknek megfelelő védőfelszerelés, például porszűrő maszk, csúszásmentes biztonsági lábbeli, védősisak vagy fülvédő használatával csökkenthető a szemé‑ lyi sérülés kockázata.

# A berendezés használata és gondozása

- **Ne erőltesse a berendezést. Mindig az alkalmazásnak megfelelő berendezést használjon.** A megfelelő berendezéssel jobban és biztonságosabban végezhető el a munka, és a berendezés a tervezett sebességgel fog működni.
- **Ne használja a berendezést, ha az a kapcsolóval nem kapcsolható BE vagy KI.** A kapcsoló segítségével nem vezérel‑ hető gép veszélyes, és javítást igényel.
- **A beállítások végrehajtása, a tartozékok cseréje, illetve a raktározási időszak előtt mindig csatlakoztassa le az elemeket a berendezésről.** Ezek az óvintézke‑ dések csökkentik a sérülések kockázatát.
- **A berendezést gyermekek elől elzárt helyen tartsa. Ne engedje, hogy olyan személy használja a berendezést, aki nem ismeri jól azt, vagy a jelen útmutatót.** A berendezés veszélyes a gyakor‑ latlan felhasználók kezében.
- **Tartsa karban a berendezést.** Ellenőriz‑ ze, hogy nem hiányoznak vagy mentek-e tönkre egyes alkatrészek, és ellenőrizzen minden olyan további körülményt, amely befolyásolhatja a berendezés működését. A sérült berendezést további használat előtt javíttassa meg. Sok balesetet a nem megfelelően karbantartott eszkö‑ zök okoznak.
- **A berendezést és tartozékait a jelen használati útmutatónak megfelelően használja, figyelembe véve a munkakörülményeket és az elvégzendő munka jellegét.** A berendezés nem rendelte‑ tésszerű használata veszélyes helyzeteket idézhet elő.
- **Csak a gyártó által a berendezéshez ajánlott tartozékokat használjon.** Az, hogy egy tartozék megfelelően használható egy másik berendezéssel, nem jelenti azt, hogy ezzel a berendezéssel is biztonságosan alkalmazható.

• **A fogantyúkat tartsa szárazon, tisztán, valamint olaj- és zsírmentesen.** Így biz‑ tonságosabb a berendezés kezelése.

### Az akkumulátor használata és gondozása

- **Kizárólag a gyártó jóváhagyásával rendelkező töltőt használja.** Adott tí‑ pusú akkumulátorhoz tervezett töltő tűzveszélyt okozhat, ha más típusú akkumulátorhoz használják.
- **A berendezést csak a kifejezetten hozzá tervezett akkumulátorral használja.**  Bármilyen más akkumulátor használata sérülést vagy tüzet okozhat.
- **Amikor az akkumulátort nem használja, tartsa azt távol olyan fémtárgyaktól, mint az iratkapcsok, érmék, kulcsok, szegek, csavarok vagy más kisméretű fémtárgyak, amelyek összeköthetik a két érintkezőt.** Az akkumu‑ látor érintkezőinek rövidre zárása égést vagy tüzet okozhat.
- **Helytelen kezelés esetén folyadék folyhat ki az akkumulátorból; kerülje az érintkezést a folyadékkal.** Ha vélet‑ lenül mégis érintkezésbe kerülne a fo‑ lyadékkal, mossa le vízzel. Ha a folyadék szembe kerül, forduljon orvoshoz. Az ak‑ kumulátorból kifolyt folyadék irritációt és égési sérülést okozhat.

### Szerviz

• **A berendezés javítását bízza szakemberre, akinek az eredetivel azonos pótalkatrészeket kell használnia.** Ezzel biz‑ tosítható a gép biztonságának fenntartása.

# Különleges biztonsági információk

#### **A FIGYELMEZTETÉS**

Ez a rész olyan fontos biztonsági információt tartalmaz, mely kifejezetten a megfigyelő ka‑ merára vonatkozik.

Az áramütés, tűz és a súlyos sérülések kockáza‑ tának csökkentése érdekében a RIDGID® micro CA‑350x vizsgálókamera használata előtt ala‑ posan olvassa el ezeket az információkat.

#### ŐRIZZE MEG EZT AZ ÚTMUTATÓT!

A micro CA‑350x vizsgálókamera tárolódobozában van egy kézikönyvtartó is, hogy a készüléket használó személynél mindig a készüléke mellett legyen.

### A micro CA‑350x vizsgálókamera biztonsága

- **A kijelzőegységet ne tegye ki víz, eső hatásának. Ez ugyanis megnöveli az elektromos áramütés kockázatát.** A micro CA‑350x képalkotó feje és kábele 10 láb (3 m) mélységig vízálló. A kézi kijel‑ ző nem vízálló.
- **• Ügyeljen arra, hogy a micro CA-350x vizsgálókamera ne kerüljön elektromos töltés közelébe.** Ez ugyanis megnö‑ veli az elektromos áramütés kockázatát.
- **• Ügyeljen arra, hogy a micro CA-350x vizsgálókamera ne kerüljön mozgó alkatrészek közelébe.** Ez ugyanis növeli a belegabalyodásos sérülések esélyét.
- **• Semmiféle személyi, illetve orvosi vizsgálatra ne használja a készüléket.** A készülék nem orvosi eszköz. Ez ugyanis személyi sérülést okozhat.
- **• A micro CA-350x vizsgálókamera mozgatásához és használatához mindig viseljen megfelelő személyi védőfelszerelést.** A lefolyók és egyéb területek vegyszereket, baktériumokat, ill. egyéb, esetlegesen fertőző, égési sérülést okozó, ill. egyéb módon káros anyagokat tartalmazhatnak. **A megfelelő személyi védőfelszereléshez mindig tartozik védőszemüveg és kesztyű,** továbbá tartozhat latex vagy gumi kesztyű, arc‑ védő, szemvédő, védőruha, gázálarc és acélbetétes lábbeli.
- **• Gondoskodjon a megfelelő higiéniáról.** Kezét, illetve azon testrészeit, melye‑ ket a micro CA-350x vizsgálókamera használatakor kitett a csatornákban és egyéb vezetékekben lévő vegyszereknek vagy baktériumoknak, meleg, szappanos vízzel mossa meg. Ne egyen és ne dohányozzon a micro CA‑350x vizsgálókamera haszná‑ latakor. Így megelőzheti a mérgező vagy fertőző anyagokkal való érintkezést.
- **Ne használja a micro CA-350x vizsgálókamerát, ha a kezelő vagy a készülék vízben van.** A vízben történő üzemelte‑ tés megnöveli az áramütés kockázatát.

IHa kérdései vannak ezzel a RIDGID® termék‑ kel kapcsolatban:

– Lépjen kapcsolatba a helyi RIDGIDforgalmazóval.

- Látogasson el a RIDGID.com címre, és keresse meg az Ön esetében illetékes RIDGID kapcsolattartási pontot.
- Forduljon a RIDGID műszaki szolgáltatási részlegéhez az rtctech services@emerson.com címen, illetve az USA-ban és Kanadában a (800) 519-3456 számon.

# Leírás, műszaki adatok és általános felszerelés

### Leírás

A RIDGID micro CA‑350x vizsgálókamera nagy teljesítményű, kézi képrögzítő eszköz. A kamera teljes mértékben digitális rendszer, mely lehetővé teszi, hogy nehezen elérhe‑ tő helyeken is megfigyelést végezhessenek, ill. képeket és videókat rögzíthessenek. A részletes, pontos megfigyelés érdekében a rendszer számos képszerkesztő funkciót tartalmaz. Ilyen pl. a képforgatás, ill. a digitális zoom-funkció. Az eszköz külső memóriát és TV-kimeneti kábelt is képes fogadni. Tartozékokat is mellékeltünk (tükör, kampó és mágnes), melyek a képalkotó fejhez csatlakoztatva biztosítják a készülék alkalmazási rugalmasságát.

# Műszaki adatok

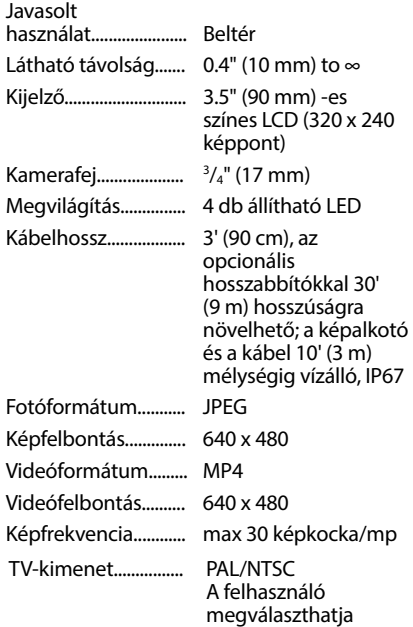

# **micro CA-350x vizsgálókamera**

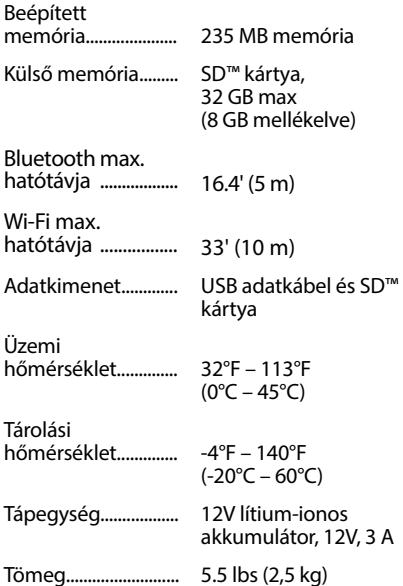

# Standard változat

A micro CA‑350x vizsgálókamerához a követ‑ kező egységek tartoznak:

- micro CA‑350x kézi egység
- 17 mm-es képalkotó
- 3' (90 cm) USB-kábel
- 3' (90 cm) RCA-kábel hangátvitellel
- Horog, mágnes és tükör tartozékok
- 12V lítium-ionos akkumulátor
- Li-ion akkutöltő kábellel
- AC adapter
- Fejhallgató tartozék mikrofonnal
- 8 GB SD™ kártya
- Üzemeltetői útmutató csomag

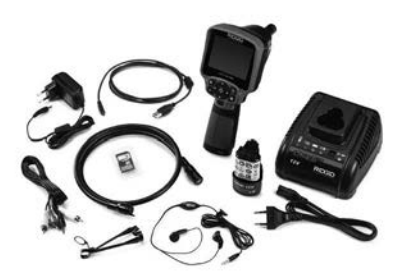

**1. ábra – A micro CA-350x vizsgálókamera** 

# Vezérlők

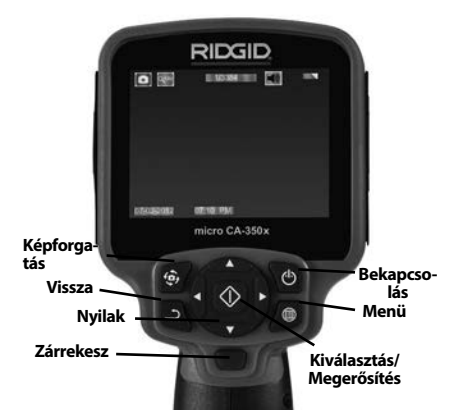

#### **2. ábra – Vezérlők**

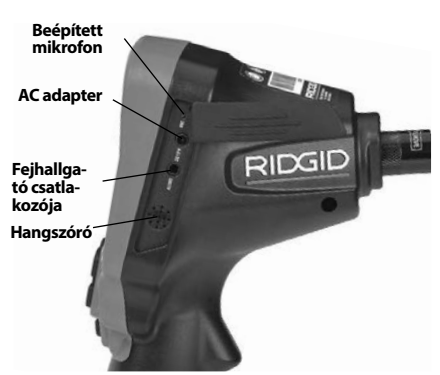

**3. ábra – Jobb oldali csatlakozó-burkolat**

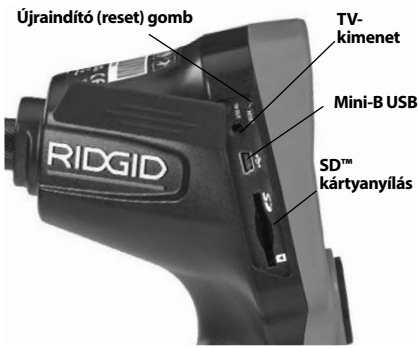

**4. ábra – Bal oldali csatlakozó-burkolat**

# FCC nyilatkozat

A felszerelést tesztelték, és megfelel az FCC szabályzat 15-ös része alapján a B osztályú digitális készülékre vonatkozó korlátozásoknak. Ezeket a korlátozásokat azért hozták létre, hogy ésszerű védelmet nyújtsanak otthoni beépítés során a káros interferenciák ellen.

Ez a készülék rádiófrekvenciákat használ és su‑ gároz, de ha nem az előírásoknak megfelelően állítiák össze és használiák, akkor káros interferenciákat hozhat létre a rádiókommunikációban.

Azonban nincs semmilyen garancia arra, hogy az interferencia nem jelenik meg bizonyos használatkor.

Ha a készülék káros interferenciákat kelt a rádió vagy tv-készülék vételénél, - melyet a készülék ki-és bekapcsolásával ellenőrizhet - akkor a fel‑ használónak a következő egy vagy több intézkedéssel javítania kell az interferencián:

- Állítsa vagy helyezze át a vevőantennát.
- Növelje a berendezés és a vevő közötti távolságot.
- Segítségért keresse fel a kereskedőt vagy egy szakképzett rádió- / tv-szerelőt.

# Elektromágneses kompatibilitás (EMC)

Az elektromágneses kompatibilitás azt jelenti, hogy az adott termék képes zökkenőmentesen működni olyan környezetben, ahol elektromág‑ neses sugárzás és elektrosztatikus kisülések van‑ nak jelen, anélkül, hogy más berendezések számára elektromágneses interferenciát okozna.

*MEGJEGYZÉS* A RIDGID micro CA‑350x vizsgá‑ lókamera minden vonatkozó EMC szabványnak megfelel. Nem zárható ki azonban teljesen an‑ nak lehetősége, hogy a készülék más eszközök‑ ben interferenciát okoz.

# Ikonok

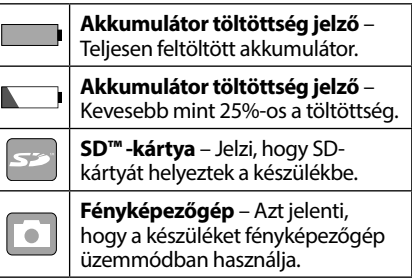

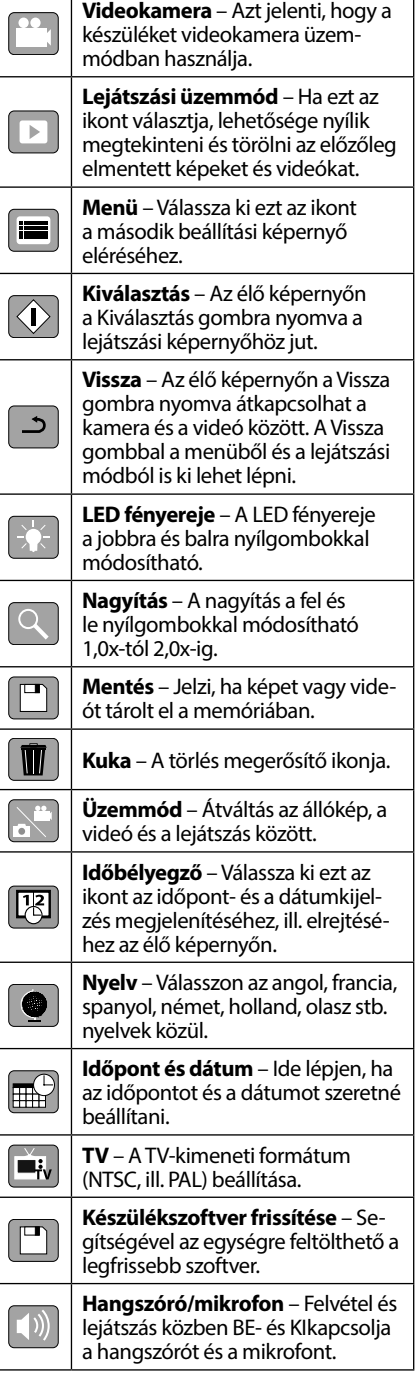

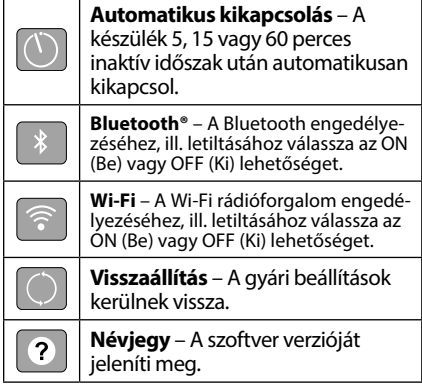

# Az eszköz összeszerelése

### FIGYELMEZTETÉS

Kövesse a megfelelő összeszerelési folyamatot a használat során bekövetkező ko‑ moly sérülések kockázatának csökkentése érdekében.

# Az elemek töltése/behelyezése

A micro CA‑350x készüléket behelyezett elem nélkül szállítjuk. Ha az elem visszajelzője a alakot ölti, akkor az elemet cserélni kell. Raktáro‑ zás előtt vegye ki az akkumulátort.

1. Nyomja össze az elemrögzítő füleket *(lásd az 5. ábrát)*, és húzó mozdulattal vegye ki az elemet.

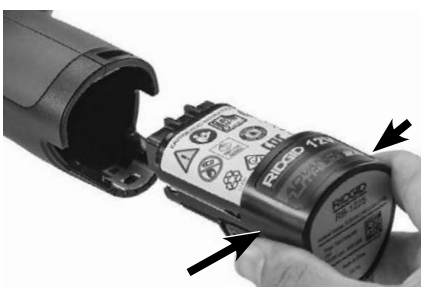

#### **5. ábra – Az akkumulátor eltávolítása/ beszerelése**

2. Az akkumulátor érintkezős végét illessze az ellenőrző eszközbe, ahogy azt az *5. ábra* mutatja.

# Betáplálás AC adapterrel

A micro CA‑350x vizsgálókamera a mellékelt váltóáramú (AC) adapterrel is működtethető.

- 1. Nyissa a jobb oldali csatlakozó-burkolatot (*3. ábra*).
- 2. Száraz kézzel kösse az AC adaptert a hálózathoz.
- 3. A "DC 12V" csatlakozóba kösse be az AC adapter dugóját.

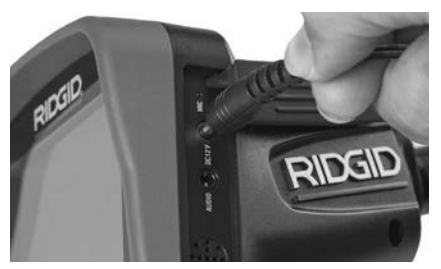

**6. ábra – A műszer működtetése AC adapterrel**

# A kamerafej-kábel, illetve hosszabbító kábelek csatlakoztatása

A micro CA-350x vizsgálókamera használatához a kamerafej kábelét a kézi kijelzőegységhez kell csatlakoztatni. Amikor a vezetéket a kézi kijelzőegységhez csatlakoztatja, ellenőrizze, hogy a kamera csatlakozójának orra, ill. a kijelzőegység csatlakozójának bevágása *(7. ábra)* egymáshoz képest megfelelően állnak-e. Ha igen, akkor az ujjaival szorítsa meg a recés fogógombot, hogy a csatlakozást helyben tartsa.

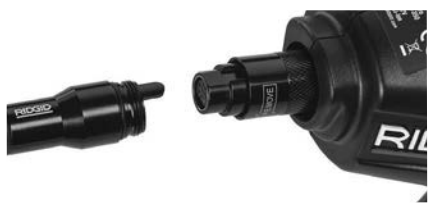

#### **7. ábra – Kábelcsatlakoztatások**

3' (90 cm) és 6' (180 cm-es) vezetékhosszab‑ bítók is kaphatók, melyekkel a kamerakábel hosszát akár 30' (9 m-re) növelheti. A hoszszabbító csatlakoztatásához először távolítsa el a kamera fejkábelét a kijelző egységből a recés fogógomb kiengedésével. Csatlakoztassa a hosszabbítót a kézi készülékhez a fent bemutatott (7*. ábra*) szerint. Csatlakoztassa a kamera fejkábelének csapos végét a hoszszabbító hornyolt végéhez, és ujjaival szorítsa meg a recés forgatógombot a csatlakozás biztosításához.

# Tartozékok felszerelése

A három mellékelt tartozék (tükör, horog és mágnes) mindegyike ugyanúgy csatlakoztatha‑ tó a képalkotó fejhez.

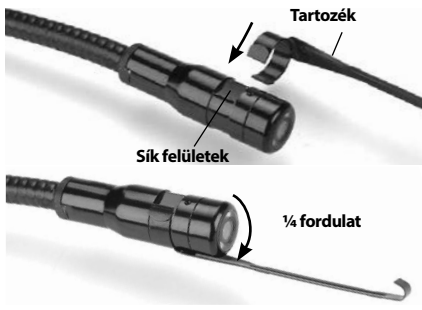

**8. ábra – Tartozék csatlakoztatása**

A csatlakoztatáshoz tartsa a képalkotó fejet a *8. ábrán* látható módon. Csúsztassa a tar‑ tozék félkör alakú végét a képalkotó fejen lévő sima felület fölé. Ezután a rögzítéshez negyedfordulattal forgassa el a tartozékot.

# Az SD™ kártya behelyezése

Az SD-kártyahely a bal oldali csatlakozó-burkolat (*4. ábra*) felnyitásával érhető el. Az SD kártyát a letöréssel ellátott sarkával felfelé helyezze be a kártyahelybe, a kártyahely melletti ikonnak megfelelően (9*. ábra*). Az SD-kártyák csak egy‑ féleképpen helyezhetők be – ne erőltesse! Ha behelyezte az SD-kártyát, egy kis SD-kártya ikon jelenik meg a képernyő bal felső sarkában, továbbá azon képek száma és videók hossza is látható, melyek tárolhatók az SD-kártyán.

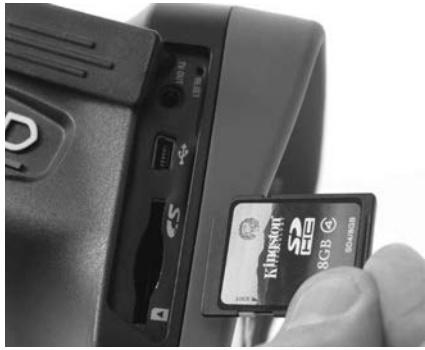

**9. ábra – SD-kártya behelyezése**

# Szemrevételezés a használat előtt

#### FIGYELMEZTETÉS

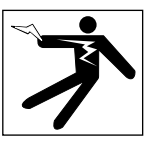

Minden használat előtt vegye szemügyre a vizsgálókamerát, és hárítson el minden problémát az elektromos áramütésből és egyéb okokból származó komoly sérülé‑ sek, illetve az eszköz megsérülésének elke‑ rülése érdekében.

- 1. Nézze meg, hogy a készülék KI van-e kapcsolva.
- 2. Távolítsa el az akkumulátort, és keressen sérülési nyomokat. Ha szükséges, cserélje ki az elemet. Ne használja a vizsgálókamerát hibás elemekkel.
- 3. A berendezésről tisztítson le minden olajat, zsírt és szennyeződést. Ez segíti a szemrevételezést, és megelőzi, hogy a készülék kicsússzon a markából.
- 4. Vizsgálja meg a micro CA‑350x vizsgálóka‑ merát, nincsenek -e törött, kopott, hiányzó, beragadt vagy bármilyen más olyan állapotban levő alkatrészei, melyek megakadályozhatják a biztonságos, szabályos működést.
- 5. Vizsgálja meg a kamera fejében lévő lencsét, van-e páralecsapódás. A készülék sé‑ rülésének elkerülése érdekében ne használja a kamerát, ha pára csapódik a lencse belsejére. Hagyja a vizet elpárologni használat előtt.
- 6. Vizsgálja végig, nem tört-e vagy sérült-e meg a vezeték. Egy sérült vezetéken ke‑ resztül víz juthat a készülékbe, és ez meg‑ növeli az áramütés kockázatát.
- 7. Ellenőrizze a csatlakozások szorosságát a kézi egység, továbbá a hosszabbított vezetékek és képalkotó vezeték között. Minden csatlakozásnak rendben kell lennie, hogy a vezeték ellenálljon a víznek. Bizonyosodjon meg, hogy a készülék megfelelően van-e összeszerelve.
- 8. Ellenőrizze, hogy a figyelmeztető címke látható, szilárdan áll, és olvasható-e (*10. ábra*).

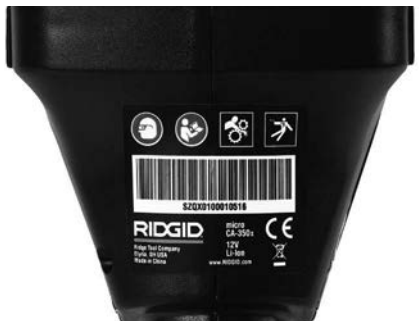

**10. ábra – Figyelmeztető címke**

- 9. Ha a viszgálat során bármilyen problémát fedez fel, ne használja a vizsgálókamerát, amíg a hibá(ka)t el nem hárította.
- 10. Száraz kézzel helyezze vissza az elemet.
- 11. 1 másodpercre tartsa lenyomva a bekapcsoló gombot. Ekkor kigyulladnak a képalkotó fényei, majd megjelenik az indítóképernyő. Ha a kamera készen áll, akkor a képernyőn megjelenik a kamera által észlelt élő kép. Ha probléma merül fel, tanulmányozza a jelen útmutató *Hibaelhárítás* fejezetét.
- 12. A készülék kikapcsolásához egy másodpercre tartsa lenyomva a bekapcsoló gombot.

# Eszköz- és munkaterület összeállítása

**FIGYELMEZTETÉS** 

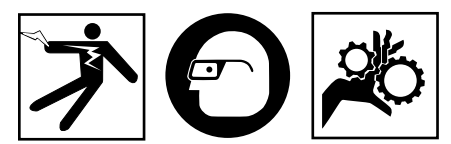

Az alábbi pontok alapján biztosítsa a micro CA‑350x vizsgálókamerát és a munkate‑ rületet az áramütés, összegabalyodás, és egyéb veszélyek kockázatának csökkenté‑ se, valamint a készülék sérülésének megelőzése érdekében.

- 1. Ellenőrizze, hogy a munkaterületen:
- Van megfelelő megvilágítás
- Található-e a közelben gyúlékony folyadék, gőz vagy olyan por, mely lángra lobbanhat. Ha ilyenek megtalálhatók a területen, ne dolgozzon a helyszínen, míg az eredetük nem lett azonosítva, és a probléma nem lett elhárítva. A micro CA‑350x vizsgálókamera nem robbanásálló, és szikrázást okozhat.
- Tiszta, vízszintes, stabil, száraz hely szüksé‑ ges az üzemeltetőnek. Na használja a meg‑ figyelő kamerát vízben állva.
- 2. Ellenőrizze a megvizsgálandó helyszínt, területet, és győződjön meg róla, hogy a micro CA-350x vizsgálókamera a megfelelő készülék-e az adott feladathoz.
- Határozza meg a terület hozzáférési pontjait. A legkisebb nyílás, amin a 17 mm-es kamerafej befér, körülbelül 3/4" (19 mm) átmérőjű.
- Határozza meg a megvizsgálandó terület távolságát. A hosszabbítók beiktatásával a kamera hatótávolsága akár a 30' (9 métert) is elérheti.
- Vizsgálja meg, van-e bármilyen tárgy, mely miatt szükséges lehet a vezeték szűkös elfor‑ dulása. A megfigyelő kamera vezetéke sérü‑ lés nélkül 5" (13 cm-es) sugárban hajlítható.
- Vizsgálja meg, hogy a megfigyelni kívánt területen van-e bármilyen elektromos áramforrás. Ha igen, a területet áramtalanítani kell az áramütés elkerülésének érdeké‑ ben. Használjon megfelelő kizárási eljárást, hogy a megfigyelés során az áramot ne lehessen visszakapcsolni.
- Győződjön meg arról, hogy találkozhat-e bármilyen folyadékkal a vizsgálati munkák során. A kábel és a kamerafej 10' (3 m-es) mélységig vízálló. Nagyobb mélységek‑ ben szivárgás fordulhat elő a vezetékben és a képalkotóban, mely áramütést, vagy a készülék megsérülését okozhatja. A kézi kijelzőegység vízálló (IP54), de nem szabad vízbe meríteni.
- Győződjön meg róla, van-e bármilyen vegyszer a vizsgálandó területen, különö‑ sen csatornák esetén. Fontos, hogy megértse a különleges biztonsági intézkedé‑ seket, melyek a vegyszeres környezetben végzett munka esetén szükségesek. Szük‑ séges információért keresse fel a vegyszer gyártóját. A vegyszerek károsíthatják vagy elronthatják a megfigyelő kamerát.
- Határozza meg a vizsgálandó terület, illetve az ott lévő tárgyak hőmérsékletét. *Lásd a Műszaki adatok c. részt.* Az e határérté‑ keken kívül eső alkalmazás, illetve ennél hidegebb vagy melegebb tárgyakkal való érintkezés károsíthatja a kamerát.
- Győződjön meg róla, hogy a megfigyelni kívánt területen van-e bármilyen mozgó alkatrész. Ha igen, akkor azokat üzemen kívül kell helyezni, hogy megelőzze a megfigyelés idejénaz összegabalyodás

kockázatát. Alkalmazzon megfelelő kizá‑ rási eljárást, hogy a megfigyelés idejére megakadályozza az alkatrészek mozgását.

Ha a micro CA-350x vizsgálókamera nem bizonyul alkalmasnak az adott munka elvégzé‑ sére, más megfigyelő felszerelés is beszerezhető a RIDGID-től. A RIDGID termékek teljes listáját lásd a RIDGID katalógusban (az interneten a RIDGID.com címen).

- 3. A micro CA‑350x vizsgálókamerát minden használat előtt gondosan át kell vizsgálni.
- 4. Mindig az alkalmazáshoz megfelelő tartozékokat szerelje fel.

# Használati utasítás

### FIGYELMEZTETÉS

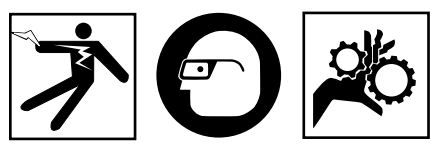

Mindig viseljen szemvédőt a szennyeződés és más idegen tárgyak elleni védelem érdekében.

#### Kövesse az üzemeltetési utasításokat az áram‑ ütésből, összegabalyodásból és egyéb okokból származó sérülések csökkentése érdekében.

- 1. Bizonyosodjon meg, hogy a megfigyelő kamera és a munkaterület is megfelelően lett-e összeállítva, illetve hogy a munkaterületen nincs-e szemlélődő vagy egyéb zavaró tényező.
- 2. Két másodpercre tartsa lenyomva a bekapcsoló gombot. Ekkor kigyulladnak a képalkotó fényei, majd megjelenik az indítókép‑ ernyő. A képernyő azt jelzi, hogy a készülék rendszerindítást végez. Ha a készülék be‑ kapcsolt, a a képernyő azonnal az élő kép‑ ernyőre vált.

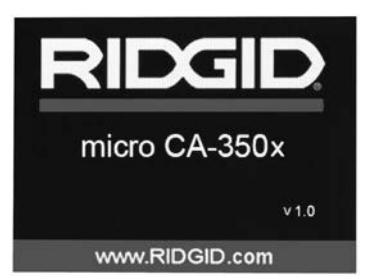

**11. ábra – Indítóképernyő (Megjegyzés: A verzió a készülékszoftver minden frissítése után megváltozik.)**

# Élő képernyő

Az élő képernyőn végzi munkája nagy részét. A kamera által észlelt élő kép megjelenik a képernyőn. Ezen a képernyőn nagyíthat, beál‑ líthatja a LED fényerősségét, és képeket, videókat készíthet.

A képernyő felső részén állapotsáv látható, amely mutatja az üzemmódot, a nagyítást, az SD™ kártya ikonját (ha be van helyezve), a sza‑ bad memóriát, valamint a hangszóró/mikrofon be-/kikapcsolt állapotát. Az alsó sávon a dátum és az időpont információi láthatók, ha az időbé‑ lyegző be van kapcsolva.

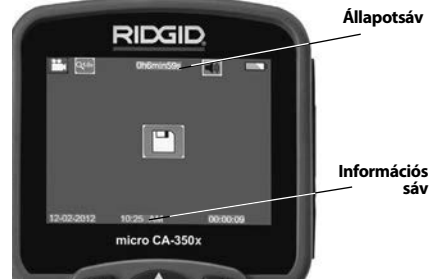

#### **12. ábra – Élőkép**

A vizsgálókamera BEkapcsolását követően az alapértelmezett üzemmód az állóképkészítés.

A menü bármikor elérhető a menügomb lenyo‑ másával. A menü az élőképre úsztatva jelenik meg. A jobbra és balra nyilakkal (▶ ∢) váltson a MODE (Üzemmód) kategóriára. A menüpontok közti váltásra használja a fel és le nyilakat (A  $\blacktriangledown$ ). A kívánt menüponton nyomja le a  $\Diamond$  kiválasztó gombot.

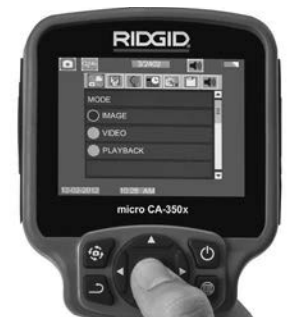

#### **13. ábra – Üzemmódválasztás kijelzőképe**

3. Ha a vizsgálókamera beállításait (időbé‑ lyegző, nyelv, dátum/időpont, TV-kimenet, készülékszoftver frissítése, hangszóró/ mikrofon, automatikus kikapcsolás, gyári beállítások visszaállítása) módosítani kell, akkor *lásd a Menü fejezetet.*

4. Készítse elő a kamerát a használatra. A terület tökéletes megfigyeléséhez szüksé‑ gessé válhat a kamera vezetékének behaj‑ tása, meghajlítása. Ne hajlítsa meg a kábelt 5" (13 cm-es) sugárnál jobban. Ezzel tönk‑ reteheti a vezetéket. Ha sötét helyet vizsgál át, akkor kapcsolja be a ledeket, mielőtt a kamerát vagy a vezetéket bedugná.

Ne erőltesse nagyon a vezeték bedugását és kihúzását. Ezáltal ugyanis károsodhat a vizsgálókamera, ill a vizsgálandó terület. Ne használja a vezetéket vagy a képalkotó fejet a környezet megváltoztatására, a terep megtisztítására vagy bármilyen más, a megfigyeléstől eltérő célra. Ezáltal ugyanis károsodhat a vizsgálóka‑ mera, ill a vizsgálandó terület.

### A kép beállítása

**A LED fényerősségének beállítása** A gomb‑ terület ▶ iobbra és balra nyilaival (élő képernyőn) növelheti vagy csökkentheti a LED fényerősségét. Amint állít a fényerősségen, a fényerősséget jelző sáv megjelenik a képernyőn.

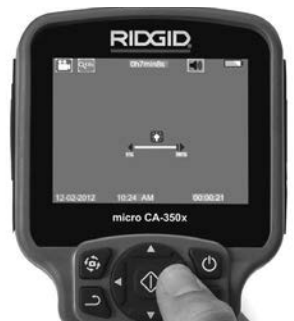

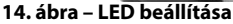

**Nagyítás:** A micro CA‑350x vizsgálókamera 2,0x-es digitális nagyítási funkcióval rendelke‑ zik. Egyszerűen nyomja meg a  $\blacktriangle \blacktriangledown$  fel vagy le nyilakat, ekkor az élő képernyőn nagyít vagy kicsinyít. A nagyítást jelző sáv a beállításkor megjelenik a képernyőn.

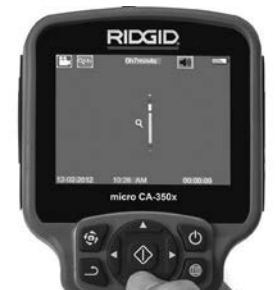

**A kép elforgatása:** Szükség esetén a képer‑ nyőn látható kép a **(+)** képforgató gombbal az óramutatóval ellentétes irányba, 90 fokos lépésenként elforgatható.

### Képrögzítés **Fénykép rögzítése**

Ha élő képernyő üzemmódban van, bizonyosodjon meg, hogy a **f**ij fénykép ikon ott van-e a képernyő bal felső sarkában. Nyomja meg a rekeszzár gombot a kép rögzítéséhez. Rövid ideig megjelenik a képernyőn a  $\mathbb{E}$ mentés ikon. Ez azt jelzi, hogy a képet a ké‑ szülék eltárolta a belső memóriájában vagy az SD™-kártyán.

#### **Videó rögzítése**

Ha élő képernyő módban van, bizonyosodion meg, hogy a **union of the videokamera ikon ott van-e a** képernyő bal felső sarkában. Nyomja meg a re‑ keszzár gombot a videó rögzítéséhez. Amíg az eszköz videót rögzít, a videóüzemmód ikonja körül piros keret villog, és a felvétel hátralevő időtartama látható a képernyő felső részén. Nyomja meg ismét a rekeszzár gombot a videó megállí‑ tásához. Pár másodpercig eltarthat, mire a videót a készülék eltárolja a belső memóriájában.

A micro CA‑350x vizsgálókamera beépített mik‑ rofont és hangszórót tartalmaz a hangos videók felvételéhez és lejátszásához. A szállítási terjedelem beépített mikrofonnal felszerelt fülhall‑ gatót is tartalmaz. Ez is használható a kamerába épített hangszóró és mikrofon helyett. Kösse a fejhallgatót a kamera jobb oldalán levő audiocsatlakozóba.

5. Ha végzett a megfigyeléssel, óvatosan húzza vissza a kamerát és a vezetéket is a megfigyelt területről.

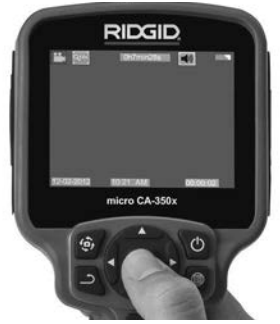

**16. ábra – Videórögzítés képernyője**

**15. ábra – Nagyítás beállítása**

# Menü

A menü bármikor elérhető a **menügomb** lenyomásával. A menü az élőképre úsztatva jelenik meg. A menüből a felhasználó megváltoztathatia a különböző üzemmódokat, ill. hozzáférhet a beállítások menüjéhez.

A beállítások képernyőjén különböző be‑ állítási kategóriákból választhat (*17. ábra*). A  $\blacktriangleright$   $\triangleleft$  jobbra és balra nyilakkal válthat az egyes kategóriákra. A menüponto kközti vál‑ tásra használja a A ▼ fel és le nyilakat. A kiválasztott kategóriát világospiros keret jelöli. A kívánt beállítás elérése után annak érvényesítéséhez nyomja le a kiválasztó gombot. A változtatások elvégzésük után azonnal érvé‑ nyesítődnek.

Menüüzemmódban a Vissza gomb (ث) lenyomásával visszatérhet az előző, ill. az élő képer‑ nyőre.

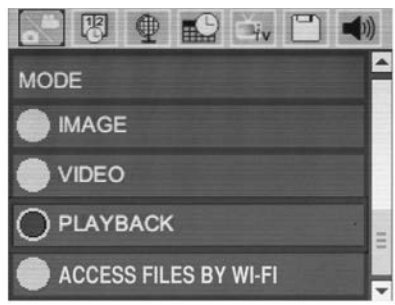

**17. ábra – Beállítások képernyője**

# Üzemmód

Lehetővé teszi az Állókép rögzítése, Videó rögzítése, Lejátszás, ill. Fájlok elérése Wi-Fi-n üzemmód kiválasztását.

### **Az Image (Állóképek)**

kiválasztása esetén az elsütőbillentyűvel álló‑ kép rögzíthető.

### **A Video**

kiválasztása esetén az elsütőbillentyűvel elindítható, ill. leállítható a videófelvétel.

### **A Playback (Lejátszás)**

kiválasztásával megtekinthetők az állóképek és a videók. E menü az élőkép-módból a Ki‑ választás (1) gomb lenyomásával közvetlenül elérhető.

Az állóképek megtekintése közben a felhasználó minden mentett képet átgörgethet, tö‑ rölhet képeket, ill. megjelenítheti a fájlinformációkat.

A videók megtekintése közben a felhasználó navigálhat a videók között, szüneteltetheti a lejátszást, újraindíthatja a lejátszást, ill. törölhet fájlokat. A felhasználó a belső memóriában levő álló- és mozgóképeket csak akkor játszhatja le, ha nincs behelyezve SD™ kártya.

### **Fájlok törlése**

Az állókép- vagy videófájlok törléséhez lejátszási módban nyomja le a **m**enügombot. A törlést megerősítő párbeszédablakból a nem kívánt fájlok törölhetők. Az aktív ikon piros keretet kap. A navigáció a  $\rightarrow \rightarrow \gamma$  nyílgombokkal történik.

# Az Access Files by Wi-Fi (Fájlok elérése Wi-Fi-vel)

kiválasztása esetén a fájlok Wi-Fi kapcsolaton számítógépre vagy mobileszközre továbbíthatók. *Lásd "Fájlok továbbítása számítógépre Wi-Fi kapcsolaton"*.

# Időbélyegző

A dátum és az időpont megjelenítésének til‑ tása vagy engedélyezése.

# Nyelv

Válassza a menü "Nyelv" ikonját, és nyomja le a kiválasztó gombot. A különböző nyelvek a  $\blacktriangle$   $\blacktriangledown$ fel és le nyílgombbal választható ki, majd a vá- $\vert$ lasztás a  $\vert \Phi \vert$  választógombbal érvényesíthető.

# Dátum/Időpont

A pontos dátum, ill. időpont beállításához vá‑ lassza a Set Date (Dátum beállítása) vagy a Set Time (Idő beállítása) pontot. Válassza ki a dátum, ill. az időpont megjelenítési formátumát (Format Date/Time).

# TV-kimenet

A TV-kimeneten szükséges videóformátum be‑ állításához válassza az "NTSC" vagy "PAL" pontot. A képernyő elfeketül, és a kép a külső képernyőn jelenik meg. Az élőkép készülékre való vissza $k$ apcsolásához a bekapcsoló gomb ( $\odot$ ) lenyomásával tiltsa le a TV-kimeneti funkciót.

# Készülékszoftver frissítése

A készülék legfrissebb verziójú szoftverének telepítéséhez válassza a Készülékszoftver frissítése pontot. A szoftvert SD™ kártyára kell másolni, és a kártyát a készülékbe kell helyezni. Frissítések a RIDGID.com internetes címen találhatók.

### Hangszóró/mikrofon

Válassza a menü Hangszóró ikonját, és nyom‑ ja le a  $\circledcirc$  kiválasztó gombot. A felfelé/lefelé gombbal válassza az ON (Be) vagy OFF (Ki) lehetőséget aszerint, hogy a hangszórót ∧**∨** videólejátszás közben BE- vagy KIkapcsolva szeretné-e tartani.

# Automatikus kikapcsolás

Válassza az automatikus kikapcsolás ikonját, és nyomja le a  $\Diamond$  kiválasztó gombot. Az automatikus kikapcsolási funkció letiltásához válassza a Letiltás lehetőséget. Az 5/15/60 perc tétlenséget követő automatikus kikap‑ csoláshoz válassza az 5, 15 vagy 60 Minutes (5/15/60 perc) lehetőséget. Videó felvétele és lejátszása közben az automatikus kikapcsolási funkció letiltódik.

### Gyári beállítások visszaállítása

Válassza a visszaállítás ikonját, és nyomja le a kiválasztó gombot.A Yes (Igen) kiválasztásával erősítse meg a visszaállítási funkciót, majd nyomja le ismét a  $\Diamond$  kiválasztó gombot. Ekkor visszatöltődnek a készülék gyári beállításai.

# Bluetooth®

A Bluetooth engedélyezéséhez, ill. letiltásához válassza az ON (Be) vagy OFF (Ki) lehetőséget. Vá‑ lassza a SEARCH (Keresés) pontot, és nyomja le a  $\Diamond$  kiválasztó gombot a Bluetooth-kompatibilis mikrofonok megkereséséhez.

### **Wi-Fi**

A Wi-Fi rádióforgalom engedélyezéséhez, ill. letiltásához válassza az ON (Be) vagy OFF (Ki) lehetőséget.

# Névjegy

A Névjegy funkcióval megjeleníthető a micro CA‑350x készülékszoftverének verziója, vala‑ mint a szoftver szerzői jogi információi.

# Fájlok továbbítása

#### **USB-vel rendelkező számítógép**

A készülék bekapcsolt állapotában a micro CA-350x-at az USB-kábellel kösse a számító‑ géphez. A micro CA-350x-on megjelenik az "USB csatlakoztatva" képernyő. A belső me‑ mória és az SD™ kártya (ha van) külön-külön meghajtóként jelenik meg a számítógépen, és szabványos USB-tárolóeszközként hozzá‑ férhető. A normál számítógépes másolási és törlési műveletek is elérhetők.

#### **Számítógéphez Wi-Fi-vel**

Ellenőrizze a CA‑350x beállítási menüjáben, hogy a WiFi rádióforgalmazás BE van-e kapcsolva. A számítógéppel keresse meg a "CA-350x" Wi-Fi hálózatot, és csatlakozzon hozzá. A CA-350x titkosítatlan Wi-Fi hálózatot működtet, melyhez nincs szükség jelszóra. A Wi-Fi hálózathoz való csatlakozásról részletes adatokat a számítógép kezelési útmutatójában olvashat. Ellenőrizze, hogy a számítógép kapcsolódott-e a "CA-350x" Wi-Fi hálózathoz.

Ha igen, akkor nyomja le a CA-350x  $\blacksquare$ menügombját, és az "Access files by Wi-Fi" (Fájlok elérése Wi-Fi-vel) kiválasztásával engedélyezze a távoli fájlhozzáférést. Ha van behelyezve SD kártya, akkor a CA-350x megkérdezi, hogy az SD kártya, ill. a belső memória tartalmát szeretné-e böngészni. A CA‑350x ezután megjelenít egy képernyőt, mely arról tájékoztat, hogy a "Fájlok elérése Wi-Fi-vel" üzemmód aktív.

A számítógépen nyissa meg az alapértelme‑ zett webböngészőt, és a címsorába írja be a "http://192.168.2.103/dir/" címet. A böngé‑ szőben ekkor megjelenik a CA-350x fájljait tartalmazó lista. Innen elérhető a CA-350x belső memóriájában, ill. SD-kártyáján tárolt állóképek és videók. A fájlok letöltésének és kezelésének módjáról lásd a webböngésző dokumentációját.

#### **Wi-Fi csatlakozás mobilkészülékhez**

A CA‑350x lehetővé teszi a fájlok elérését és távoli 2. képernyős megjelenítését mobileszközökön, pl. iOS® vagy Android® operációs rendszert futtató táblagépeken, ill. okostelefonokon.

Ellenőrizze a CA‑350x beállítási menüjáben, hogy a WiFi rádióforgalmazás BE van-e kapcsolva. A mobileszközzel keresse meg a "CA-350x" Wi-Fi hálózatot, és csatlakozzon hozzá. A CA-350x titkosítatlan Wi-Fi hálózatot működtet, melyhez nincs szükség jelszóra. A Wi-Fi hálózathoz való csatlakozásról részletes adatokat a mobileszköz kezelési útmutatójában olvashat. Ellenőrizze, hogy a mobileszköz kapcsolódott-e a "CA-350x" Wi-Fi hálózathoz.

Nyissa meg a *RIDGIDview* alkalmazást a mobil‑ eszközön. Az alkalmazáson belül súgófájl talál‑ ható, mely ismerteti az alkalmazás funkcióit és használatának módját.

A vezeték nélküli üzemmódban, különálló monitorral történő alkalmazáskor ne engedje, hogy elterelődjön a figyelme a CA‑350x elő‑ írásszerű használatáról. A figyelem elterelődése növeli a sérülés veszélyét.

# Csatlakoztatás TV-hez

A micro CA‑350x vizsgálókamera a mellékelt RCA-kábellel televízióhoz vagy monitorhoz kapcsolható, így a kép a vizsgált területtől tá‑ vol is megjeleníthető, illetve rögzíthető.

Nyissa a jobb oldali csatlakozó-burkolatot (*3. ábra*). A TV-Out csatlakozóba kösse be az RCA-kábelt. A kábel másik végét kösse a televízió vagy monitor Video In dugójához. **Ellenőrizze, hogy a videófomátum (NTSC vagy PAL) kimenetének beállítása megfelelő-e.** A kép megjelenítéséhez a televíziót vagy monitort a megfelelő bemenetre kell beállítani. A menüben válassza ki a megfelelő TV-kimeneti formátumot.

# Bluetooth® mikrofon használatával

A Bluetooth-kompatibilis mikrofont első csatlakoztatásakor "párosítani" kell a CA‑350x-cal. Kapcsolia be a mikrofont, és indítsa el a "párosítási" üzemmódot. A konkrét útmutatásokért lásd a mikrofon dokumentációját.

A CA‑350x Bluetooth beállítási menüjében válasz‑ sza a SEARCH (Keresés) pontot. Ekkor a Bluetooth mikrofonnak meg kell jelennie a képernyőn. Vá‑ lassza ki a mikrofont, és nyomja le a Kiválasztás gombot  $\Diamond$  a CA-350x-on. A sikeres csatlakoztatást követően látható, hogy az eszköz melletti szimbólum erről:  $\mathbb{R}$  erre változik:  $\mathbb{R}$  . Mostantól a CA‑350x a videófelvételeknél a Bluetooth mikrofont használja.

### Használat a SeeSnake® vizsgálóberendezéssel

A micro CA‑350x vizsgálókamera használható a különböző SeeSnake vizsgálóberendezésekkel is. A kamera kialakítása kimondottan a microReel, a microDrain™, ill. a nanoReel vizs‑ gálórendszerekhez illeszkedik. Ilyen típusú berendezésekkel használva a rendszernek a jelen kézikönyben leírt összes funkciója megmarad. A micro CA‑350x vizsgálókamera más SeeSnake vizsgálóberendezésekkel használva csak megjelenítésre és rögzítésre alkalmas.

Más SeeSnake vizsgálóberendezésekkel használva a képalkotó fejet és az esetleges ká‑ beltoldatokat el kell távolítani. A microReel, microDrain, nanoReel, ill. hasonló berendezések megfelelő csatlakoztatásáról és használatáról lásd a kezelési útmutatót. Más SeeSnake vizsgálóberendezések (általában kábeldob és monitor) használata esetén adapter szükséges a micro CA‑350x vizsgálókamera, ill. a SeeSnake vizsgálóberendezés Video Out portjának öszszekötéséhez. A micro CA-350x vizsgálókamera ilyen módon csatlakoztatva megjeleníti a kameranézetet, és adatrögzítésre használható.

A SeeSnake vizsgálóberendezés (microReel, microDrain™ vagy nano -Reel), csatlakoztatá‑ sánál a kábeldobra csatlakoztatott összekötő modult illessze a micro CA-350x vizsgálókamera kábelcsatlakozójához, és egyenesen, merőlegesen tolja be azt. *(Lásd a 18. ábrát.)*

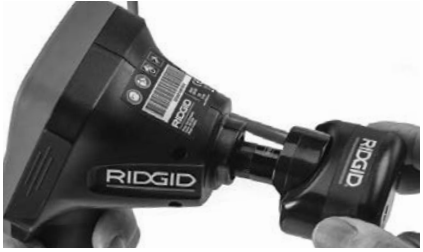

**18. ábra – Kamera csatlakozódugója beszerelt állapotban**

*MEGJEGYZÉS* A sérülés elkerülése érdekében ne fejtsen ki csavaró hatást a csatlakozóra.

#### **A szonda helyének megkeresése**

Szondával (vonali távadóval) együtt használva a szonda kétféleképpen vezérelhető. Ha a kábeldob rendelkezik megfelelő billentyű‑ vel, akkor a szonda annak segítségével kapcsolható be és ki. Más esetben a szonda bekapcsolásához a LED fényerejét nullára kell csökkenteni. Amint a szonda helyét megállapították, a LED-ek ismét visszaállíthatók ren‑ des fényerejükre, és a vizsgálat folytatódhat.

A vizsgált csatornában a szonda 512 Hz-re ál‑ lított RIDGID helymeghatározóval, pl. SR‑20, SR-60, Scout, or NaviTrack® II eszközzel kereshető meg.

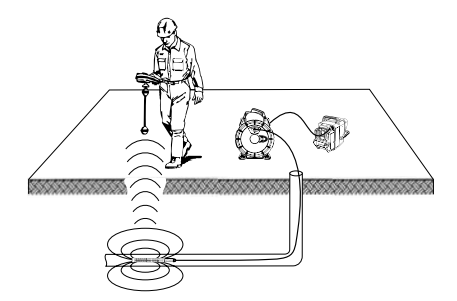

#### **19. ábra – A Reel szonda helyének meghatározása**

A szonda helyzetének megállapításához kap‑ csolja be a helymeghatározót, és állítsa Szonda üzemmódba. Keressen a szonda valószínűsíthető irányában addig, amíg a helymeghatározó a szondát nem érzékeli. Amint a szondát érzékelte, helyének pontos meghatározásához használja a helymeghatározó megjelenítőit a nullázó állásban. A szonda helyzetének meghatározására vonatkozó részletes utasításokat megtalálja annak a helymeghatározónak a ke‑ zelési útmutatójában, amelyet éppen használ.

# Karbantartás

#### FIGYELMEZTETÉS

Tisztítás előtt távolítsa el az akkumulátort.

- Használat után mindig tisztítsa meg enyhe szappannal vagy enyhe mosószerrel a képalkotó fejet és a vezetéket.
- Lágyan, száraz ruhával tisztítsa meg a képernyőt. Ne dörzsölje túl erősen.
- A kábelcsatlakozások tisztítására alko‑ holos kendőt használjon.
- A kézi készülék kijelzőjét tiszta, száraz ruhával törölje le.

# Újraindítási funkció

Ha az egység működése megszakad, akkor nyomja le az újraindító gombot (*a bal oldali csatlakozó-burkolat alatt – 4. ábra*). Lehet, hogy újraindítással helyreállítható a normál üzem.

# Opcionális felszereltség

# FIGYELMEZTETÉS

A súlyos sérülés kockázatának csökken‑ tése érdekében csak kifejezetten a micro CA‑350x vizsgálókamerához tervezett és javasolt, alább felsorolt tartozékokat használjon. Egyéb, más készülékhez való kiegé‑ szítőknek a micro CA‑350x vizsgálókame‑ rával történő használata veszélyes lehet.

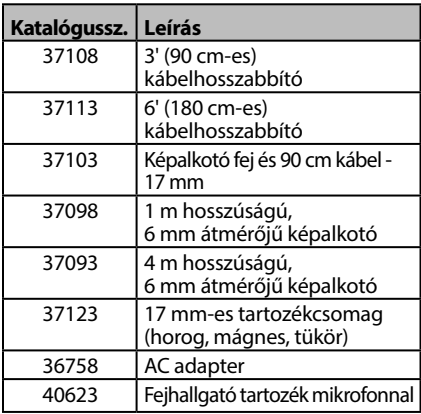

#### **RBC-121 Töltők és kábelek**

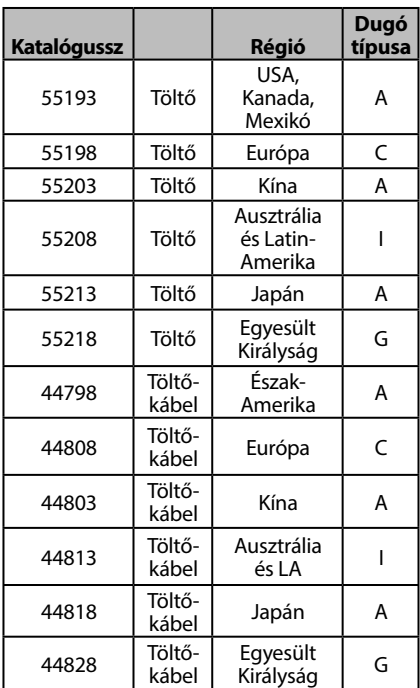

#### **Elemek**

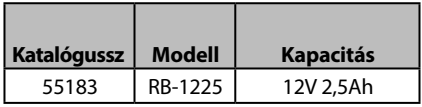

Minden felsorolt akkumulátor használható az RBC-121 töltők bármely katalógusszámú modelljével.

A szerszámhoz csatlakoztatható összes RIDGID felszerelést megtalálja a RIDGID.com internetes oldalon, vagy hívja a Ridge Tool műszaki szervizét a (800) 519-3456-os amerikai számon.

# Tárolás

A RIDGID micro CA‑350x vizsgálókamerát szá‑ raz, biztonságos helyen, -4°F (-20°C) és 140°F (60°C) közötti hőmérsékleten, 15 és 85% közötti relatív páratartalmú területen kell tárolni.

A műszert zárható helyen tartsa, hogy ne kerül‑ hessen gyermekek vagy a micro CA‑350x vizs‑ gálókamera kezelésében nem jártas személyek kezébe.

Tárolás, ill. szállítás előtt vegye ki az elemet.

RIDG **micro CA-350x vizsgálókamera**

# Szerviz és javítás

#### FIGYELMEZTETÉS

A nem megfelelő szervizelés és javítás ve‑ szélyeztetheti a RIDGID micro CA‑350x vizsgálókamera használatának biztonsá‑ gosságát.

A micro CA‑350x vizsgálókamera szervizelését és javítását csak a RIDGID hivatalos, független szervizközpontja végezheti.

Ha tájékoztatásra van szüksége a legközelebbi RIDGID független, jogosult szervizközpontról, vagy bármilyen, szervizeléssel vagy javítással kapcsolatos kérdése van,

- Lépjen kapcsolatba a helyi RIDGIDforgalmazóval.
- Látogasson el a RIDGID.com címre, és keresse meg az Ön esetében illetékes RIDGID kapcsolattartási pontot.
- Forduljon a RIDGID műszaki szolgál‑ tatási részlegéhez az rtctechservices@ emerson.com címen, illetve az USA-ban és Kanadában a (800) 519-3456 számon.

# Ártalmatlanítás

A RIDGID micro CA‑350x vizsgálókamera al‑ katrészei értékes, újrahasznosítható anyagokat tartalmaznak. Az Ön lakóhelyén az újrahasznosítással erre szakosodott szervezetek foglalkoznak. Az alkatrészeket a helyi előírásoknak megfelelően ártalmatlanítsa. További információkért lépjen kapcsolatba a helyi hulladékkezelési szervvel.

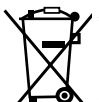

**Az EK országaiban:** Az elektro‑ mos berendezéseket ne dobja ki a háztartási hulladékkal együtt!

Az elektromos és elektronikus berendezések hulladékairól szóló 2012/19/EU irányelv (illetve annak

a helyi törvényekben megvalósí‑ tott előírásai) szerint a már nem használható elektronikus hulladékokat külön kell összegyűjteni, és a környezetvédelmi előírásoknak megfelelően kell ártalmatlanítani.

# Hibaelhárítás

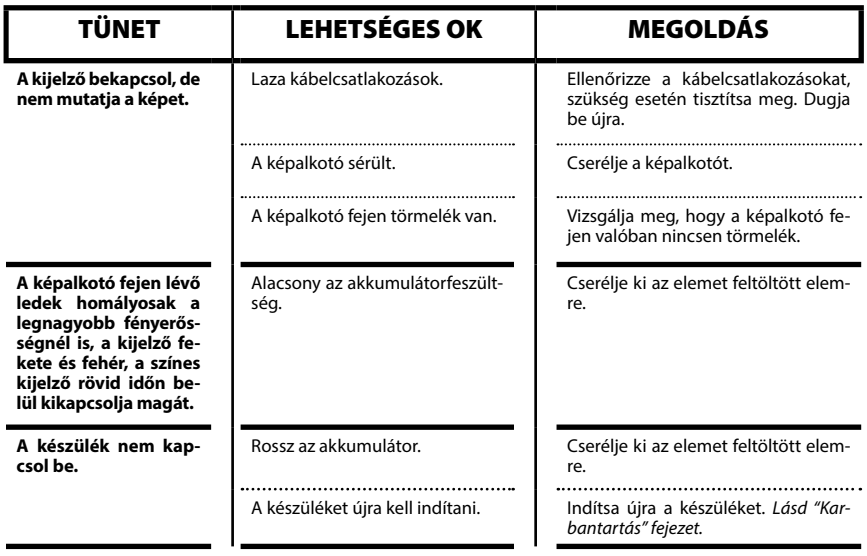

# **micro CA-350x vizsgálókamera**